## **Kalender Drucken**

**Wenn Sie den Kalender ausdrucken möchten, klicken Sie auf die 3 Punkte.**

**In dem Fenster, das sich jetzt öffnet wählen Sie Download.**

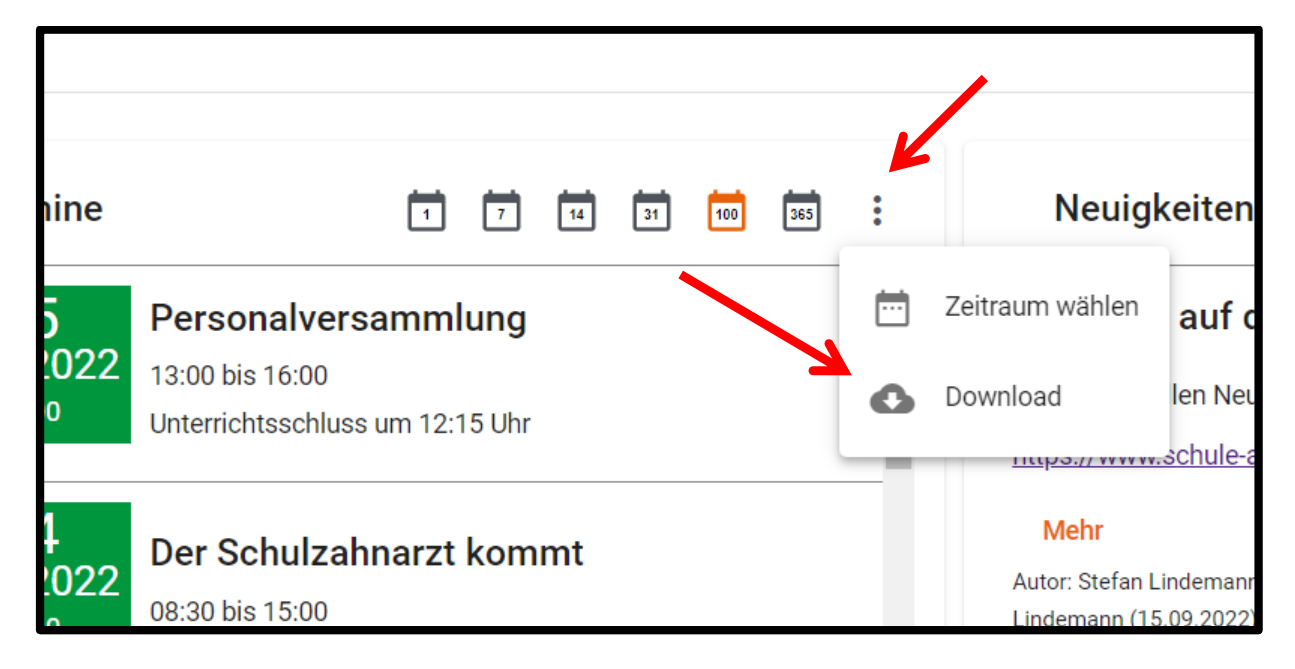

## **Jetzt entscheiden Sie sich für "PDF" und klicken "Herunterladen":**

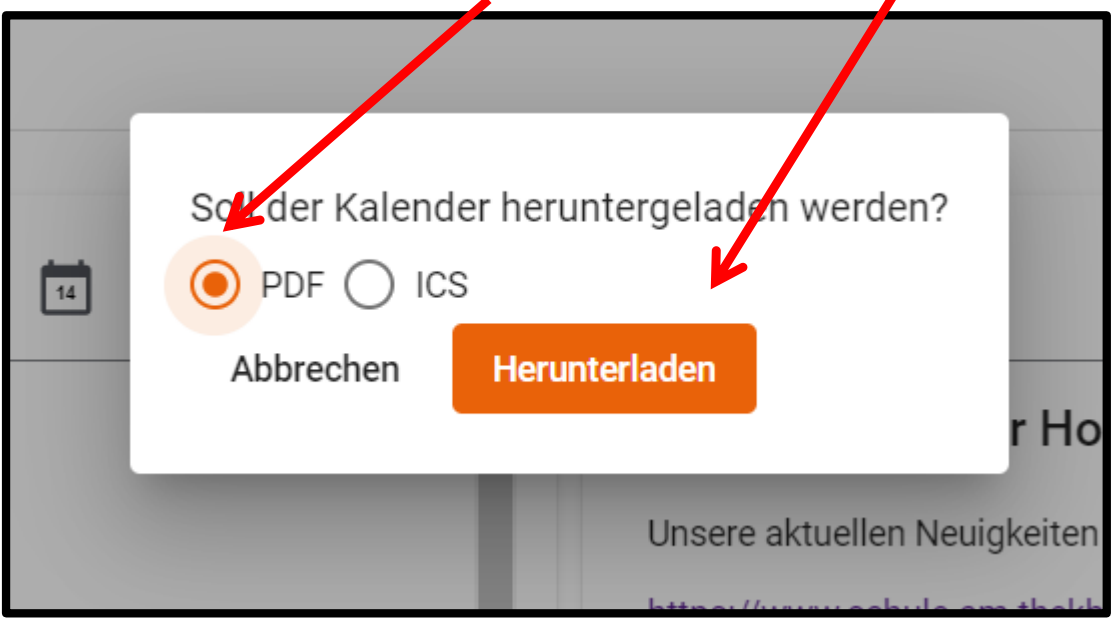

**Jetzt wird die Datei "Kalender.PDF" auf ihr Gerät heruntergeladen.** 

**Diese Datei können Sie ausdrucken und sie haben den Kalender für den ausgewählten Zeitraum auf Papier.**